# <span id="page-0-0"></span>Modelo Canônico de Artigo científico com abnTEX2

Equipe abnTEX2<sup>∗</sup> Lauro César Araujo†

2013, v-1.9.1

#### Resumo

Conforme a ABNT NBR 6022:2003, o resumo é elemento obrigatório, constituído de uma sequência de frases concisas e objetivas e não de uma simples enumeração de tópicos, não ultrapassando 250 palavras, seguido, logo abaixo, das palavras representativas do conteúdo do trabalho, isto é, palavras-chave e/ou descritores, conforme a NBR 6028. (. . . ) As palavraschave devem figurar logo abaixo do resumo, antecedidas da expressão Palavras-chave:, separadas entre si por ponto e finalizadas também por ponto.

**Palavras-chaves**: latex. abntex. editoração de texto.

### Introdução

Este documento e seu código-fonte são exemplos de referência de uso da classe abntex2 e do pacote abntex2cite. O documento exemplifica a elaboração de publicação periódica científica impressa produzida conforme a ABNT NBR 6022:2003 *Informação e documentação - Artigo em publicação periódica científica impressa - Apresentação*.

A expressão "Modelo canônico" é utilizada para indicar que abnTEX2 não é modelo específico de nenhuma universidade ou instituição, mas que implementa tão somente os requisitos das normas da ABNT. Uma lista completa das normas observadas pelo abnTEX2 é apresentada em [abnTeX2 e Araujo](#page-5-0) [\(2013a\)](#page-5-0).

Sinta-se convidado a participar do projeto abnT<sub>E</sub>X2! Acesse o site do projeto em  $\langle \text{http://abntex2.google.com/}\rangle$ . Também fique livre para

<sup>∗</sup>[<http://abntex2.googlecode.com/>](http://abntex2.googlecode.com/)

<sup>†</sup> laurocesar@laurocesar.com

<span id="page-1-1"></span>conhecer, estudar, alterar e redistribuir o trabalho do abnTEX2, desde que os arquivos modificados tenham seus nomes alterados e que os créditos sejam dados aos autores originais, nos termos da "The LATEX Project Public License"[1](#page-1-0) .

Encorajamos que sejam realizadas customizações específicas deste documento. Porém, recomendamos que ao invés de se alterar diretamente os arquivos do abnTEX2, distribua-se arquivos com as respectivas customizações. Isso permite que futuras versões do abnTEX2 não se tornem automaticamente incompatíveis com as customizações promovidas. Consulte [abnTeX2](#page-5-1) [\(2013a\)](#page-5-1) par mais informações.

Este exemplo deve ser utilizado como complemento do manual da classe abntex2 [\(ABNTEX2; ARAUJO,](#page-5-0) [2013a\)](#page-5-0), dos manuais do pacote abntex2cite [\(ABNTEX2; ARAUJO,](#page-5-2) [2013b;](#page-5-2) [ABNTEX2; ARAUJO,](#page-6-0) [2013c\)](#page-6-0) e do manual da classe memoir [\(WILSON; MADSEN,](#page-6-1) [2010\)](#page-6-1). Consulte o [abnTeX2](#page-5-3) [\(2013b\)](#page-5-3) para obter exemplos e informações adicionais de uso de abnTEX2 e de LATEX.

#### 1 Exemplos de comandos

#### 1.1 Margens

A norma ABNT NBR 6022:2003 não estabelece uma margem específica a ser utilizada no artigo científico. Dessa maneira, caso deseje alterar as margens, utilize os comandos abaixo:

```
\setlrmarginsandblock{4cm}{4cm}{*}
\setulmarginsandblock{4cm}{4cm}{*}
\checkandfixthelayout
```
#### 1.2 Duas colunas

É comum que artigos científicos sejam escritos em duas colunas. Para isso, adicione a opção twocolumn à classe do documento, como no exemplo:

\documentclass[article,11pt,oneside,a4paper,twocolumn]{abntex2}

É possível indicar pontos do texto que se deseja manter em apenas uma coluna, geralmente o título e os resumos. Os resumos em única coluna em documentos com a opção twocolumn devem ser escritos no ambiente resumoumacoluna:

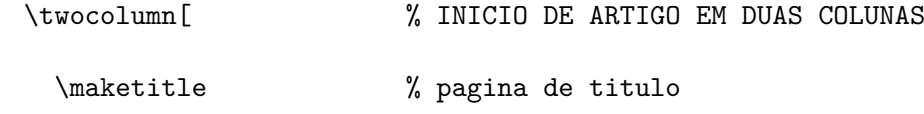

<span id="page-1-0"></span> $\frac{1}{\text{http://www.later-project.org/lppl.txt}}$ 

```
\renewcommand{\resumoname}{Nome do resumo}
 \begin{resumoumacoluna}
    Texto do resumo.
    \vspace{\onelineskip}
    \noindent
    \textbf{Palavras-chaves}: latex. abntex. editoração de texto.
 \end{resumoumacoluna}
] % FIM DE ARTIGO EM DUAS COLUNAS
```
1.3 Recuo do ambiente citacao

Na produção de artigos (opção article), pode ser útil alterar o recuo do ambiente citacao. Nesse caso, utilize o comando:

```
\setlength{\ABNTEXcitacaorecuo}{1.8cm}
```
Quando um documento é produzido com a opção twocolumn, a classe abntex2 automaticamente altera o recuo padrão de 4 cm, definido pela ABNT NBR 10520:2002 seção 5.3, para 1.8 cm.

### 2 Cabeçalhos e rodapés customizados

Diferentes estilos de cabeçalhos e rodapés podem ser criados usando os recursos padrões do memoir.

Um estilo próprio de cabeçalhos e rodapés pode ser diferente para páginas pares e ímpares. Observe que a diferenciação entre páginas pares e ímpares só é utilizada se a opção twoside da classe abntex2 for utilizado. Caso contrário, apenas o cabeçalho padrão da página par (*even*) é usado.

Veja o exemplo abaixo cria um estilo chamado meuestilo. O código deve ser inserido no preâmbulo do documento.

```
%%criar um novo estilo de cabeçalhos e rodapés
\makepagestyle{meuestilo}
  %%cabeçalhos
  \makeevenhead{meuestilo} %%pagina par
     {topo par à esquerda}
     {centro \thepage}
     {direita}
  \makeoddhead{meuestilo} %%pagina ímpar ou com oneside
     {topo ímpar/oneside à esquerda}
```

```
{centro\thepage}
   {direita}
\makeheadrule{meuestilo}{\textwidth}{\normalrulethickness} %linha
%% rodapé
\makeevenfoot{meuestilo}
   {rodapé par à esquerda} %%pagina par
   {centro \thepage}
   {direita}
\makeoddfoot{meuestilo} %%pagina ímpar ou com oneside
   {rodapé ímpar/onside à esquerda}
   {centro \thepage}
   {direita}
```
Para usar o estilo criado, use o comando abaixo imediatamente após um dos comandos de divisão do documento. Por exemplo:

```
\begin{document}
  %%usar o estilo criado na primeira página do artigo:
  \pretextual
  \pagestyle{meuestilo}
  \maketitle
  ...
  %%usar o estilo criado nas páginas textuais
  \textual
  \pagestyle{meuestilo}
  \chapter{Novo capítulo}
  ...
\end{document}
```
Outras informações sobre cabeçalhos e rodapés estão disponíveis na seção 7.3 do manual do memoir [\(WILSON; MADSEN,](#page-6-1) [2010\)](#page-6-1).

## 3 Mais exemplos no Modelo Canônico de Trabalhos Acadêmicos

Este modelo de artigo é limitado em número de exemplos de comandos, pois são apresentados exclusivamente comandos diretamente relacionados com a produção de artigos.

Para exemplos adicionais de abnTEX2 e L<sup>AT</sup>EX, como inclusão de figuras, fórmulas matemáticas, citações, e outros, consulte o documento [abnTeX2](#page-5-3) [\(2013b\)](#page-5-3).

### <span id="page-4-0"></span>4 Consulte o manual da classe abntex2

Consulte o manual da classe abntex2 [\(ABNTEX2; ARAUJO,](#page-5-0) [2013a\)](#page-5-0) para uma referência completa das macros e ambientes disponíveis.

### Considerações finais

Lorem ipsum dolor sit amet, consectetuer adipiscing elit. Ut purus elit, vestibulum ut, placerat ac, adipiscing vitae, felis. Curabitur dictum gravida mauris. Nam arcu libero, nonummy eget, consectetuer id, vulputate a, magna. Donec vehicula augue eu neque. Pellentesque habitant morbi tristique senectus et netus et malesuada fames ac turpis egestas. Mauris ut leo. Cras viverra metus rhoncus sem. Nulla et lectus vestibulum urna fringilla ultrices. Phasellus eu tellus sit amet tortor gravida placerat. Integer sapien est, iaculis in, pretium quis, viverra ac, nunc. Praesent eget sem vel leo ultrices bibendum. Aenean faucibus. Morbi dolor nulla, malesuada eu, pulvinar at, mollis ac, nulla. Curabitur auctor semper nulla. Donec varius orci eget risus. Duis nibh mi, congue eu, accumsan eleifend, sagittis quis, diam. Duis eget orci sit amet orci dignissim rutrum.

> Nam dui ligula, fringilla a, euismod sodales, sollicitudin vel, wisi. Morbi auctor lorem non justo. Nam lacus libero, pretium at, lobortis vitae, ultricies et, tellus. Donec aliquet, tortor sed accumsan bibendum, erat ligula aliquet magna, vitae ornare odio metus a mi. Morbi ac orci et nisl hendrerit mollis. Suspendisse ut massa. Cras nec ante. Pellentesque a nulla. Cum sociis natoque penatibus et magnis dis parturient montes, nascetur ridiculus mus. Aliquam tincidunt urna. Nulla ullamcorper vestibulum turpis. Pellentesque cursus luctus mauris.

Nulla malesuada porttitor diam. Donec felis erat, congue non, volutpat at, tincidunt tristique, libero. Vivamus viverra fermentum felis. Donec nonummy pellentesque ante. Phasellus adipiscing semper elit. Proin fermentum massa ac quam. Sed diam turpis, molestie vitae, placerat a, molestie nec, leo. Maecenas lacinia. Nam ipsum ligula, eleifend at, accumsan nec, suscipit a, ipsum. Morbi blandit ligula feugiat magna. Nunc eleifend consequat lorem. Sed lacinia nulla vitae enim. Pellentesque tincidunt purus vel magna. Integer non enim. Praesent euismod nunc eu purus. Donec bibendum quam in tellus. Nullam cursus pulvinar lectus. Donec et mi. Nam vulputate metus eu enim. Vestibulum pellentesque felis eu massa.

## Canonical academic article model with  $abnT$ <sub>E</sub>X<sup>2</sup>

Equipe abnT $FX2^{\dagger}$  Lauro César Araujo<sup>‡</sup>

2013, v-1.9.1

### Abstract

According to ABNT NBR 6022:2003, an abstract in foreign language is a back matter mandatory element.

**Key-words**: latex. abntex.

#### Referências

<span id="page-5-1"></span>ABNTEX2. *Como customizar o abnTeX2*. 2013. Wiki do abnTeX2. Disponível em: [<https://code.google.com/p/abntex2/wiki/ComoCustomizar>.](https://code.google.com/p/abntex2/wiki/ComoCustomizar) Acesso em: 23 mar. 2013. Citado na página [2.](#page-1-1)

<span id="page-5-3"></span>ABNTEX2. *Modelo Canônico de Trabalho Acadêmico com abnTeX2*. [S.l.], 2013. Disponível em:  $\langle \text{http://abntex2.googlecode.com/}\rangle$ . Citado 2 vezes nas páginas [2](#page-1-1) e [4.](#page-3-0)

<span id="page-5-0"></span>ABNTEX2; ARAUJO, L. C. *A classe abntex2: Modelo canônico de trabalhos acadêmicos brasileiros compatível com as normas ABNT NBR 14724:2011, ABNT NBR 6024:2012 e outras*. [S.l.], 2013. Disponível em:  $\langle \text{http://abntex2.google code.com/}\rangle$  $\langle \text{http://abntex2.google code.com/}\rangle$  $\langle \text{http://abntex2.google code.com/}\rangle$ . Citado 3 vezes nas páginas [1,](#page-0-0) 2 e [5.](#page-4-0)

<span id="page-5-2"></span>ABNTEX2; ARAUJO, L. C. *O pacote abntex2cite: Estilos bibliográficos compatíveis com a ABNT NBR 6023*. [S.l.], 2013. Disponível em: [<http://abntex2.googlecode.com/>.](http://abntex2.googlecode.com/) Citado na página [2.](#page-1-1)

 $\dagger$  < http://abntex2.googlecode.com/>

<sup>‡</sup> laurocesar@laurocesar.com

<span id="page-6-0"></span>ABNTEX2; ARAUJO, L. C. *O pacote abntex2cite: tópicos específicos da ABNT NBR 10520:2002 e o estilo bibliográfico alfabético (sistema autor-data)*. [S.l.], 2013. Disponível em: [<http://abntex2.googlecode.com/>.](http://abntex2.googlecode.com/) Citado na página [2.](#page-1-1)

<span id="page-6-1"></span>WILSON, P.; MADSEN, L. *The Memoir Class for Configurable Typesetting - User Guide*. Normandy Park, WA, 2010. Disponível em: [<http://mirrors.ctan.org/macros/latex/contrib/memoir/memman.pdf>.](http://mirrors.ctan.org/macros/latex/contrib/memoir/memman.pdf) Acesso em: 19 dez. 2012. Citado 2 vezes nas páginas [2](#page-1-1) e [4.](#page-3-0)

# APÊNDICE A – Nullam elementum urna vel imperdiet sodales elit ipsum pharetra ligula ac pretium ante justo a nulla curabitur tristique arcu eu metus

Nunc velit. Nullam elit sapien, eleifend eu, commodo nec, semper sit amet, elit. Nulla lectus risus, condimentum ut, laoreet eget, viverra nec, odio. Proin lobortis. Curabitur dictum arcu vel wisi. Cras id nulla venenatis tortor congue ultrices. Pellentesque eget pede. Sed eleifend sagittis elit. Nam sed tellus sit amet lectus ullamcorper tristique. Mauris enim sem, tristique eu, accumsan at, scelerisque vulputate, neque. Quisque lacus. Donec et ipsum sit amet elit nonummy aliquet. Sed viverra nisl at sem. Nam diam. Mauris ut dolor. Curabitur ornare tortor cursus velit.

Morbi tincidunt posuere arcu. Cras venenatis est vitae dolor. Vivamus scelerisque semper mi. Donec ipsum arcu, consequat scelerisque, viverra id, dictum at, metus. Lorem ipsum dolor sit amet, consectetuer adipiscing elit. Ut pede sem, tempus ut, porttitor bibendum, molestie eu, elit. Suspendisse potenti. Sed id lectus sit amet purus faucibus vehicula. Praesent sed sem non dui pharetra interdum. Nam viverra ultrices magna.

Aenean laoreet aliquam orci. Nunc interdum elementum urna. Quisque erat. Nullam tempor neque. Maecenas velit nibh, scelerisque a, consequat ut, viverra in, enim. Duis magna. Donec odio neque, tristique et, tincidunt eu, rhoncus ac, nunc. Mauris malesuada malesuada elit. Etiam lacus mauris, pretium vel, blandit in, ultricies id, libero. Phasellus bibendum erat ut diam. In congue imperdiet lectus.

# ANEXO A – Cras non urna sed feugiat cum sociis natoque penatibus et magnis dis parturient montes nascetur ridiculus mus

Sed consequat tellus et tortor. Ut tempor laoreet quam. Nullam id wisi a libero tristique semper. Nullam nisl massa, rutrum ut, egestas semper, mollis id, leo. Nulla ac massa eu risus blandit mattis. Mauris ut nunc. In hac habitasse platea dictumst. Aliquam eget tortor. Quisque dapibus pede in erat. Nunc enim. In dui nulla, commodo at, consectetuer nec, malesuada nec, elit. Aliquam ornare tellus eu urna. Sed nec metus. Cum sociis natoque penatibus et magnis dis parturient montes, nascetur ridiculus mus. Pellentesque habitant morbi tristique senectus et netus et malesuada fames ac turpis egestas.